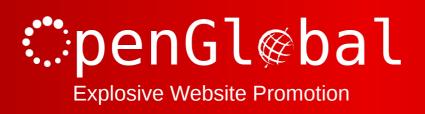

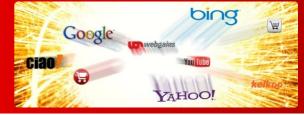

# OpenGlobal VirtueMart Percentage Shipping

**Instruction Manual** 

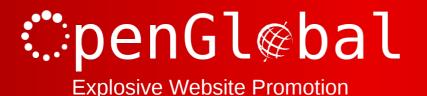

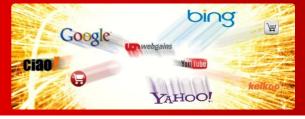

# Introduction

This VirtueMart 2.x shipping plugin allows you specify your shipping fee as a percentage the total sales price.

This is based on the standard shipping plugin so can be restricted to certain countries, price boundaries, product weights, etc.

### Installation

The OpenGlobal VirtueMart Percentage Shipping plugin installs in exactly the same way as any other Joomla! plugin. Simply log into the Joomla! administrative control panel as an Administrator (not "Manager") and go to Extensions > Install/Uninstall.

Upload and install the package by locating the package on your computer and clicking "Upload File & Install".

As long as there are no errors, the plugin is now installed. You will need to go into the Plugin Manager and publish the plugin to make it available to VirtueMart.

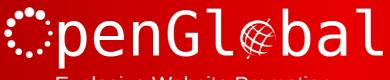

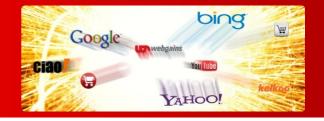

# **Explosive Website Promotion**

## Configuration

Once the plugin is installed and enabled in the Plugin Manager, go to Components > VirtueMart > Shop > Shipment Methods and click on the *New* button.

Give the shipping method a name and select *VM- Shipment*, *Percentage* as the method from the dropdown list.

Click *Save* and then go to the *Configuration* tab.

All of the fields are the same as the standard shipping plugin except that the cost is now a percentage field, so enter *10* for 10%, *20* for 20%, etc. You must also select which price you want the calculation performed on. Usually this will just be the *Final salesprice*, but you can change this to do the calculation on any of the other prices types.

If you want to charge a fixed fee plus a percentage, just use the *Package Fee* field for your fixed element.